# 用 **arduino** 制作音乐

朱津纬 物理学系

本课题综合利用 ardunio 的蜂鸣器、电位器、舵机和串口等功能模块制作音 乐。

## 一、模块分述

先依次介绍蜂鸣器、电位器、舵机和串口各模块或功能的实现。

- 1、 直接用蜂鸣器制作音乐 可直接用 tone(音调,长度)函数让蜂鸣器发出频率不同的声音。将音调转化成 频率, 就可以对照曲谱写代码了。附录 A 展示了我照葫芦画瓢, 套用了 [https://blog.csdn.net/m0\\_37738838/article/details/95062958](https://blog.csdn.net/m0_37738838/article/details/95062958) 模板,将《恍然那 时》一曲用代码写出。
- 2、 用电位器控制蜂鸣器产生不同音调 还可以用电位器间接控制蜂鸣器发声的频率,大体思路是让程序根据电位器 的不同阻值产生不同频率的方波,从而发出不同的音调。代码实现见 http://ILovemcu.taobao.com的arduino 学习手册。
- 3、 舵机

可 用 不 同 频 率 脉 冲 使 舵 机 转 过 不 同 角 度 。 代 码 实 现 见 http://ILovemcu.taobao.com的 arduino 学习手册。

4、 串口

可以在程序的串口端输入数据控制程序的运行。

5、 小结

综合下来,我的想法是制作这样一个程序: 在串口端输入数值,根据该数值 使舵机和与之相粘连的电位器一起转过相应角度,从而使蜂鸣器改变音调。

#### 二、结果及分析

下 图 展 示 了 装 置 图 , 程 序 代 码 在 附 录 B 里 ( 基 本 上 是 整 合 了 http://ILovemcu.taobao.com商家提供的舵机、蜂鸣器等例程)。

该程序实现了从串口输入舵机的角度(0-180°),改变蜂鸣器音调的功能。未 来需要做的工作是对音调调音(可使用手机上的调音器),建立舵机角度和音调

的对应关系。但由于蜂鸣器声音太刺耳,对耳朵杀伤力大,精确调音的工作没有 进行下去。

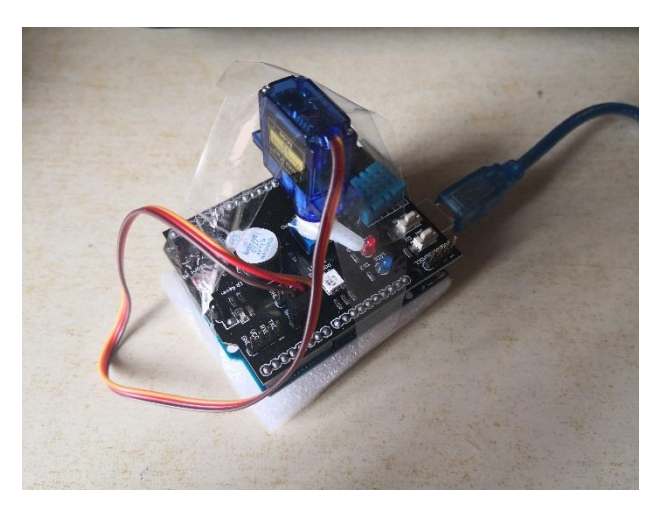

装置连接图

# 附录

### **A** 《恍然那时》代码

#define NTC0 -1 #define NTC1 262 #define NTC2 294 #define NTC3 330 #define NTC4 350 #define NTC5 393 #define NTCs5 416 #define NTC6 441 #define NTC7 495 #define NTCL1 131 #define NTCL2 147 #define NTCL3 165 #define NTCL4 175 #define NTCL5 196 #define NTCL6 221 #define NTCL7 248

```
#define NTCH1 525
#define NTCH2 589
#define NTCH3 661
#define NTCH4 700
#define NTCH5 786
#define NTCH6 882
#define NTCH7 990
//列出全部 C 调的频率
int tune[]= <br> //根据简谱列出各频率
{
   NTC0,NTCL6,NTCL6,NTC1,
   NTC2,NTC3,NTC4,NTC3,NTC2,
   NTC3,NTC0,NTC1,NTC3,NTC5,
   NTC5,NTC1,NTC6,NTC5,NTC4,
   NTC3,NTC0,NTCL6,NTCL6,NTC1,
   NTC2,NTC3,NTC4,NTC3,NTCL7,
   NTC2,NTC1,NTC1,NTC0,NTC1,NTC3,NTC5,
   NTC5,NTC1,NTC6,NTC5,NTC3,NTC2,NTC1,
   NTC1,NTC0,NTC1,NTC5,NTC7,
   NTCH1,NTC7,NTC7,NTC5,NTC3,NTC3,NTC5,
   NTC6,NTC5,NTC5,NTC1,NTC5,
   NTC3,NTCs5,NTCH2,NTC7,NTCH1,NTCH1,NTCH2,
   NTCH3,NTCH2,NTC7,NTC0,
   NTC6,NTC5,NTC5,NTC1,NTC5,NTC0,NTC1,
   NTC4,NTC5,NTC6,NTC1,NTC1,NTCL7,
   NTC1,
};
float durt[]= ///根据简谱列出各节拍
{
2.5, 0.5, 0.5, 0.5,1,1,0.75,0.75,0.5,
2,0.5,0.5,0.5,0.5,
1,1,0.75,0.75,0.5,
2,0.5,0.5,0.5,0.5,
1,1,0.75,0.75,0.5,
0.5,0.5,1,0.5,0.5,0.5,0.5,
0.5,0.5,0.5,1,0.5,0.75,0.25,
2,0.5,0.5,0.5,0.5,
0.5,0.5,0.5,0.5,1,0.5,0.5,
0.5, 0.5, 0.5, 0.5, 2,0.5,0.5,0.5,0.5,1,0.5,0.5,
2,1,2,1,
0.5,0.5,0.5,0.5,1,0.5,0.5,
0.5,0.5,0.5,0.5,1,1,2,
```

```
};
int length;
int tonepin=5; //得用 5 号接口
void setup()
{
   pinMode(tonepin,OUTPUT);
   length=sizeof(tune)/sizeof(tune[0]); //计算长度
}
void loop()
{
  for(int x=0; x<length;x++)
   {
     tone(tonepin,tune[x]);
    delay(1000*0.83*durt[x]); //这里用来根据节拍调节延时, 500 这个指数可以自己调整。
     noTone(tonepin);
   }
   delay(2000);
}
```
### **B** 串口控制音调代码

#include <Arduino.h>

```
#define PWM_pin 7
#define Pot A0
#define Buzzer 5
int PotBuffer = 0;
int pulsewidth = 0; //高电平时间
int degree=0;
void setup ()
{
   pinMode(PWM_pin,OUTPUT);
   Serial.begin(9600); //设置通讯的波特率为 9600
   while(Serial.read()>= 0){}//clear serialbuffer
  pinMode(Buzzer,OUTPUT); //蜂鸣器引脚设定为输出
}
void loop()
{
     if(Serial.available()>0){
         delay(100);
        degree=Serial.parseInt(); //read delaying time typed in Serial Montor
```

```
 }
   while(Serial.read()>= 0){}
    Serial.print(degree);
   pulse(degree); <br> //设置舵机指向 90 度
   PotBuffer = 4*analogRead(Pot); //读取 AD 值
    Serial.print(PotBuffer);
   for(int i = 0; i < 2000; i++) //循环 100 次
    {
      digitalWrite(Buzzer,HIGH); //设置输出高电平
      delayMicroseconds(PotBuffer); //延时 PotBuffer 值 us
     digitalWrite(Buzzer,LOW); //设置输出低电平
     delayMicroseconds(100); //延时 100us
    }
    Serial.print("ring over");
    delay(200);
void pulse(int angle) //设置舵机角度为 angle
{
   for(int i = 0; i < 100; i++)
    {
       pulsewidth=int ((angle*11)+500); //计算高电平时间
    digitalWrite(PWM_pin,HIGH); //设置高电平
    delayMicroseconds(pulsewidth); //延时 pulsewidth (us)
    digitalWrite(PWM_pin,LOW); //设置低电平
    delay(20-pulsewidth/1000); //延时 20-pulsewidth/1000 (ms)
    }
```
}

}